#### **BEFORE YOU BEGIN:**

- Make sure you are in a private, quiet setting with reliable Wi-Fi or cell service.
- Review the <u>Devices and Connection Guide</u> on the back of this page or at <u>ottohealth.com/patient-</u> resources.

#### **STARTING YOUR VISIT:**

- 1. Locate your email or text message from OTTO Health containing your visit link.
  - a. If you do not see an email from OTTO, check your junk/spam folder.
  - b. If you still do not see an email, or have not received a text message, reach out to your provider's office.
- 2. Click the secure link in the email/text to see your provider.
  - a. Check out the Test My Device feature prior to joining your visit to make sure you are on a supported device.
- 3. You will be taken to a welcome page. Click Let's Go!
- 4. You may be prompted to complete a few questions that will be shared with your provider.
- 5. Review the Terms of Use page. Check all of the boxes, type your full name, and provide your date of birth to get to your visit.
- 6. You may be required to provide payment before joining your visit. If so, follow the instructions on the screen.
- 7. Once those requirements have been met, click Join Visit . Your provider, or member of your care team, will connect with you as soon as they are ready.
  - a. Click p at the bottom of the screen to send a message to your care team.
- 8. Once you have finished your visit, click End Visit and complete the brief survey.

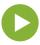

If you have questions regarding your health care needs, payment, or scheduling, please contact your provider's office directly.

| OTI                                                                                                    | ГО                                                                                                    |  |
|----------------------------------------------------------------------------------------------------|----------------------------------------------------------------------------------------------------|--|
| Hello Robert Johnson,                                                                                    |                                                                                                    |  |
| Looks like you have a Virtual Visit scheduled:                                                           |                                                                                                    |  |
| Provider: Holly Little<br>Date/Time: 5/23/2019 11:00:00 AM                                               | 1:43 <b>4</b>                                                                                                    |  |
| When it's time for your Virtual Appointment, click " <u>Join</u><br>supported browser.                   | 1:43 -7 ••• •• •• •• •• •• •• •• •• •• •• •• •                                                                                                    |  |
| Joi 2 sit                                                                                                | Wednesday 3 36 PM<br>You have a Virtual Visit scheduled<br>on 11/20 at 5:00 PM. At the time of<br>your visit click hare<br>connect.attohealth.com/Ada65921-<br>0413-4dd+-aegl-44006352d13 |  |
| Test My Device 2a                                                                                        | For instructions on how to have your<br>Virtual Visit click here<br><u>ottoinalith.com/natient-resources</u> .<br>Reply STOP to opt-out. For more<br>info visit <u>mynutriality.com</u>   |  |
|                                                                                                    | Text Message                                                                                                    |  |
| ΟΤΤΟ                                                                                                    | ⊕ <u>En ~</u> ≡                                                                                                    |  |
| Questions Terms of                                                                                       | of Use                                                                                                    |  |
| Are you taking your medications as prescribed?                                                           | <b>4</b>                                                                                                    |  |
| Are you experiencing any adverse reactions to you                                                        | r medications?                                                                                                    |  |
| Once intake is submitted you cannot return to this * Indicates this question is required by your provide |                                                                                                    |  |
|                                                                                                    | Continue lowing Terms:                                                                                                    |  |
| have read, fully                                                                                         | ledge and agree that I<br>understand, and agree to:                                                                                                    |  |
| (1) the provided Informed Consent for Telemedicine Services,                                             |                                                                                                    |  |
| 5 (2) the Privacy Policy, and                                                                            |                                                                                                    |  |
| (3) the Term:                                                                                            | s of Use (collectively, the "Terms").                                                                                                    |  |

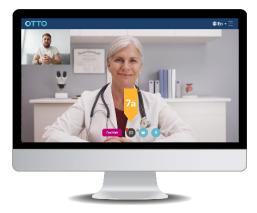

# **DEVICE & CONNECTION GUIDE** Last updated 1/29/20

| COMPUTER/<br>LAPTOP | <ul> <li>Update your browser to the most recent version.</li> <li></li></ul>                                                                                     | GOOGLE FIREFOX SAFARI<br>CHROME |
|---------------------|----------------------------------------------------------------------------------------------------|---------------------------------|
|                     | <ul> <li>Update your device to the most recent operating system (version 8 or later).</li> </ul>                                                                 | GOOGLE<br>CHROME                |
| iphone/ipad         | <ul> <li>Make sure you are using an <b>iPhone 6</b>, or later.</li> <li>Update your device to the most recent operating system (version 11 or later).</li> </ul> | SAFARI                          |

## **INTERNET & WIFI**

 We recommend using a secure and private internet connection (or cellular service on your mobile device). If you are in a corporate office, firewalls often block the video connection. Turn off WiFi and refresh your page on a cellular device, or try another secure WiFi network on your computer.

# **TO JOIN VISIT**

- Provider login: connect.ottohealth.com.
- Patients join via emailed or texted link.
- No app needed.

# **AUDIO & VIDEO**

- Device must have **front-facing camera.**
- Allow browser access to camera and microphone.
- Earphones **must have a microphone**.
- Turn device volume up.

### **NEED HELP?**

- Run a quick test before your Virtual Vist: <u>connect.ottohealth.com/video/test</u>
- Visit the tech support page: ottohealth.com/techsupport